# **GOXTREME® REBEL**

**MANUAL Svenska**

# VIKTIG INFORMATION

För att säkerställa att kameran fungerar optimalt, var vänlig notera följande viktig information:

### MicroSD-kort:

• Se till att minneskortet är formaterat i kameran innan du först använder kortet för första gången (Inställningar> Format).

• Minneskortet för maximal kapacitet ska inte vara större än 32GB. Användning av minneskort som överskrider den maximala

rekommenderade kapaciteten kan resultera i filfel.

• För bästa resultat rekommenderar vi att du använder högkvalitativa Micro SD-kort Klass 10 med U3 High Speed eller högre.

• Inspelningstiden beror på vald upplösning.

# **• Efter att ha nått max. videoinspelningstid på ca. 22 minuter stoppar kameran inspelningen automatiskt. En ny inspelning måste startas om manuellt.**

### Laddning:

- Kontrollera att kameran är laddad helt före första användningen.
- Håll enheten borta från barn under laddningen.

• Kontrollera att kameran är avstängd när den laddas. Om kameran slås på automatiskt när den är ansluten till en strömkälla, stäng av den för att slutföra laddningen. En kamera ansluten till strömmen och tillslagen laddas inte.

• Kameran ska endast laddas via USB-porten på en dator eller en USBnätadapter med en maximal kapacitet på 1000mAh.

• Ta ur USB-kabeln som är ansluten till kameran innan du använder

kameran.

• Batterilivslängden är - beroende på inställningarna och utetemperaturen upp till 80 minuter under optimala förhållanden.

WiFi-anslutning:

• Se till att du har laddat ner den korrekta följeslagaren för din kameramodell.

### **Anmärkningar om säkerhet:**

# **VARNING:**

Kameran är inte lämplig för barn under 36 månader på grund av kvävningsrisk.

# **VARNING:**

Skydda alltid kameran mot fall, slag och stötar.

• Håll ett tillräckligt avstånd från objekt som genererar starka magnetfält eller radiovågor, för att förhindra att produkten skadas eller påverkar ljudet och bildkvaliteten.

• Förvara kylen (vid rumstemperatur) på en torr och dammfri plats och exponera aldrig produkten för höga temperaturer eller permanent direkt sollius.

• Om det inte är sannolikt att överhettning, rökning eller obehaglig lukt kommer ut ur enheten, koppla loss den omedelbart från laddningskabeln och ta bort batteriet för att undvika brand.

# **VARNING:**

Innan du använder kameran i vattnet, se till att alla lock och stängningar på kameran är stängda och täta.

#### **Kameran**

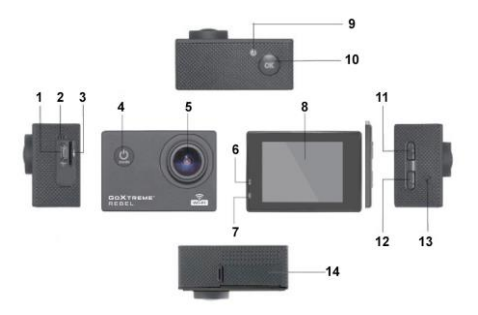

- 1.USB
- 2. Mikrofon
- 3.TF-kort
- 4. Strömbrytaren / lägesknappen
- 5. Lins
- 6. Arbete indikatorlampa
- 7. Laddning indikatorljus
- 8. Displayen
- 9. WIFI ljuset
- 10. Ange/OK
- 11. Nyckel / WIFI nyckel
- 12. Ned-tangenten
- 13. Högtalare
- 14. Batterifacket

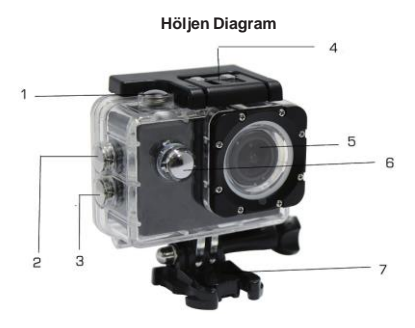

- 1. Ange
- 2. Nyckel / WIFI nyckel
- 3. Ned-tangenten
- 4. Bostäder låsmekanism
- 5. Lins
- 6. Strömbrytaren / lägesknappen
- 7. Base

#### **Instruktioner**

#### **1. Infoga microSD-kort**

Obs! Var god använd varumärket MicroSD-kort och formatera kortet inuti kameran med inställningsmenyn under "Formatera SD-kortet" innan du använder. Vanliga neutrala kort kan inte garanteras fungera korrekt.

#### **2. Installera och ta bort batteriet**

A. Öppna batterifackets lock.

B. Sätt i batteriet så att kontakterna på batteriet matchar kontakterna inuti kameran.

C. För att ta bort, öppna batterifacket och ta ur batteriet.

#### **3. Laddning av batteriet**

A. Anslut kameran till USB-slot för en dator eller en nätadapter förladdning.

B. Du kan använda en billaddare för att ladda batteriet i en bil.

C. När laddningen, är den röda indikatorlampan på. Om enheten är fullt laddat, släcks den röda lampan.

D. Laddningen är snabbare när kameran är avstängd.

#### **4. Aktivera kameran och inaktivera**

A. Starta: Tryck på "Power knappen/Mode" i ca 3 sekunder. Det blå ljuset slås på och visar startskärmen.

B. Avstängning: Tryck "Power knappen/Mode" för ca 3-5 sekunder, det blå ljuset släcks och displayen visar skärmen slutet.

#### **5. Mode-omkopplaren**

A. Tryck på lägesknappen för att öppna läget. Tryck på knappen upprepade gånger för att växla mellan olika lägen (video / kamera / uppspelning / setupmode).

B. Den overst till vänster anger videoläge, anger fotoläget,

anger uppspelningsläge, anger inställningsläget.

#### **6. Video**

A. Sätt in ett minneskort och tryck på knappen "Power-knappen/Mode" att slå på kameran.

B. När kameran är igång, tryck på OK för att starta videoinspelning. Under inspelningen blinkar indikeringspunkten längst upp till vänster på skärmen Gul / Röd och visar inspelningstidsräknaren (Röd).

C. För att stoppa inspelningen tryck igen på OK tangenten

#### **7. Foto**

A. Slå på kameran och tryck på lägesknappen för att ändra till fotoläge.

B. Tryck på OK för att ta bilden.

#### **8. Uppspelningsläge**

Tryck på lägesknappen för att växla till uppspelningsläge. Använd upp och ner för att markera en bild och tryck på OK för att visa filen.

#### **9. Menyn Inställningar**

A. Tryck på lägesknappen för att växla till menyn Inställningar.

B. Använd upp och ner knapparna för att välja menyn, tryck på Enter för att öppna en undermeny och välj inställningsalternativet. Tryck på OK för att bekräfta.

#### **10. USB-kabeln till datorn**

Anslut kameran med en USB-kabel till datorn och skärmen visar "Mass Storage" och "PC-kamera". Valda med upp och ner tangenterna tryck OK för att väljaläge.

A. Efter att "Mass Storage", visar datorn en flyttbar disk.

B. Efter inmatning "PC-kamera", kan enheten användas som PC-kamera för videokommunikation.

#### **11. WIFI-anslutning**

Åtgärdskameran kan anslutas via WiFi till en smartphone eller surfplattamed Android eller iOS systemet.

A. Installera appen "GoPlus Cam" på din smartphone eller surfplatta. Appen kan laddas ner i Google Playstore eller i Apple store.

B. Slå på kameran och tryck på upp-knappen. Kamerans skärm visar en WiFi-logotyp och SSID (WiFi-konto): GoXtreme\_xxxxx och PW (initialt lösenord) är: 12345. Under denna tid, den gula WiFi-indikatorn alltid på.

C. Aktivera WiFi-funktionen på din smartphone eller surfplatta. Sök efter kamerans WiFi-namn och ansluta till WiFi. Efter att anslutningen har lyckats, lyser den gula indikatorn.

D. Starta appen "GoPlus Cam" på din smartphone eller surfplatta. Denlevande bilden av kameran visas på skärmen. App kan spela in videor, ta bilder och ladda ner den till din smartphone eller surfplatta.

#### **12. WEB CAM**

Din actionkam har också en webbkamera-funktion. Följ följande steg för att använda din kam som webbkamera:

- Ta bort batteriet och minneskortet.

- Anslut kameran till din dator med den medföljande USB-kabeln.

- Om du uppmanas att välja det alternativet PC-Cam eller Web Cam.

- Om du använder Windows kommer drivrutininstallationen att vara automatisk och slutförd inom två minuter.

#### **VÄNLIGEN NOTERA:**

Observera att webbkamfunktionen endast tillhandahåller video och inte inkluderar liud.

För ljud krävs ett headset eller hörlurar med inbyggd mikrofon enligt många smartphones.

Observera att du kan behöva ange inställningarna för alla appar eller program du använder (t.ex. Skype) så att du kan välja din actionkam som det föredragna webbkamalternativet.

### **Specifikationer**

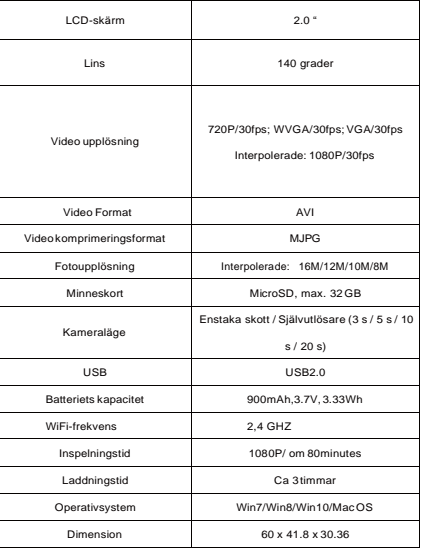

**Obs: Specifikationer är föremål för tekniska ändringar.**

# **VANLIGA FRÅGOR OCHSVAR**

#### **1. Krasch, svarta och vita fenomen inträffat under användning**

Om kameran fryser under normal användning, ta bort och installera batteriet. Kameran återgår till normal drift efter slå på den igen.

#### **2. I fall, kommer kameran inte aktivera eller använda**

Vänligen kontrollera, om batteriet är fulladdat. Annars dra ut och sätt tillbaka batteriet och slå på kameran.

#### **3. Maskinen värme fenomen inträffar under användning**

Eftersom denna kamera är en precision digital enhet med en bättre tätning, har maskinen en viss mängd värme under användning. Detta är en normal företeelse.

#### **4. Spela in en video utan ljud, eller spela upp video med ett lägre ljud**

Först se till att enheten inte är inne i det vattentäta, eftersom det vattentäta fodralet tillhör för att försegla delar. Ljudet kan inte spelas, om ljudet är avstängt inne i menyn.

#### **5. Video körs inte slät, röd och grön block visas på inspelningen**

Formatera minneskortet inuti kameran med inställningsmenyn under "Formatera SD-kortet" och se till att du använder äkta höghastighets minneskort för inspelning.

#### **6. WiFi signal instabilitet**

WiFi signal drabbas av störningar. Kontrollera att inga hinder är runt enheten för att underlätta signalöverföring och håll smartphonen inte alltför långt bort från kameraenheten.

#### **7. WIFI inte kan ansluta**

Kontrollera först att WiFi är aktiverat på kameran. Sedan åter ansluta kameran och en smartphone / surfplatta igen med varandra.

 Alla produktspecifikationer är korrekta vid tidpunkten för utskrift och kan komma att ändras utan föregående meddelande. Easypix GmbH förbehåller sig rätten till fel eller utelämnanden. För teknisk hjälp, besök vårt supportområde p[å www.easypix.eu.](http://www.easypix.eu/)

#### **FÖRSÄKRAN OM ÖVERENSSTÄMMELSE**

Tillverkaren förklarar härmed att CE-märkningen har anbringats på denna produkt i enlighet med de väsentliga kraven och relevanta bestämmelser i europeiska direktiv.

Denna försäkran om överensstämmelse kan laddas ned här: [http://www.easypix.info/download/pdf/doc\\_goxtreme\\_rebel.pdf](http://www.easypix.info/download/pdf/doc_goxtreme_rebel.pdf)

#### **AVFALLSHANTERING**

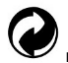

#### **Kassera förpackningen**

Sortera materialet i förpackningen. Ge papp och papp till papperspapperet, glidbanorna måste återvinnas.

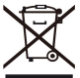

**Bortskaffande av avfall av elektrisk och elektronisk utrustning och / eller batterier / ackumulatorer av konsumenter i privata hushåll inom Europeiska unionen.**

Denna symbol på produkten eller på förpackningen indikerar att produkten inte får kasseras med papperskorgen. Du måste överlämna din gamla utrustning och / eller batterier / ackumulatorer till lämpliga insamlingsställen för återvinning av elektrisk och elektronisk utrustning och / eller batterier / ackumulatorer. För mer information om återvinning av denna enhet och / eller batterier / ackumulatorer, kontakta ditt lokala stadskontor, butiken där du köpte enheten eller en avfallshanteringstjänst. Återvinningen av material bidrar till att spara naturresurser och säkerställer ett säkert sätt för mänsklig och miljömässig hälsa.

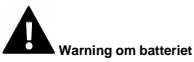

• Demontera inte eller slå i batteriet. Var försiktig så att du inte kortslut batteriet. Utsätt inte batteriet för höga temperaturer. Sluta använda batteriet om det läcker ut eller expanderar.

- Ladda alltid via systemet. Om batteriet byts ut av fel typ, finns det risk för explosion.
- Håll batteriet borta från barn.
- Batterier kan explodera vid öppen eld. Kasta aldrig batterier i elden.
- Kassera använda batterier enligt lokala föreskrifter.
- Ta bort batteriet innan du tar bort enheten och kassera det separat.

#### **Varning om hårdvaran**

Kameran är inte lämplig för barn under 3 på grund av kvävning.

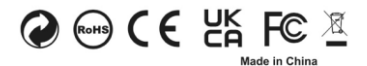

**EASYPIX.** ELECTRONICS